# **Polycom VVX300 / VVX310 / VVX400 / VVX410**

Mode d'emploi

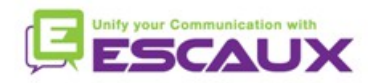

### Contenu

- Vue d'ensemble des téléphones
- Fonctions de base
- Fonctions avancées
- Voicemail & Historique d'appels
- Préférences du téléphone
- Gestion des contacts
- Divers

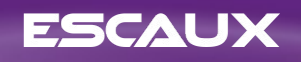

### **Vue d'ensemble des téléphones**

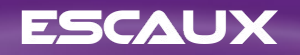

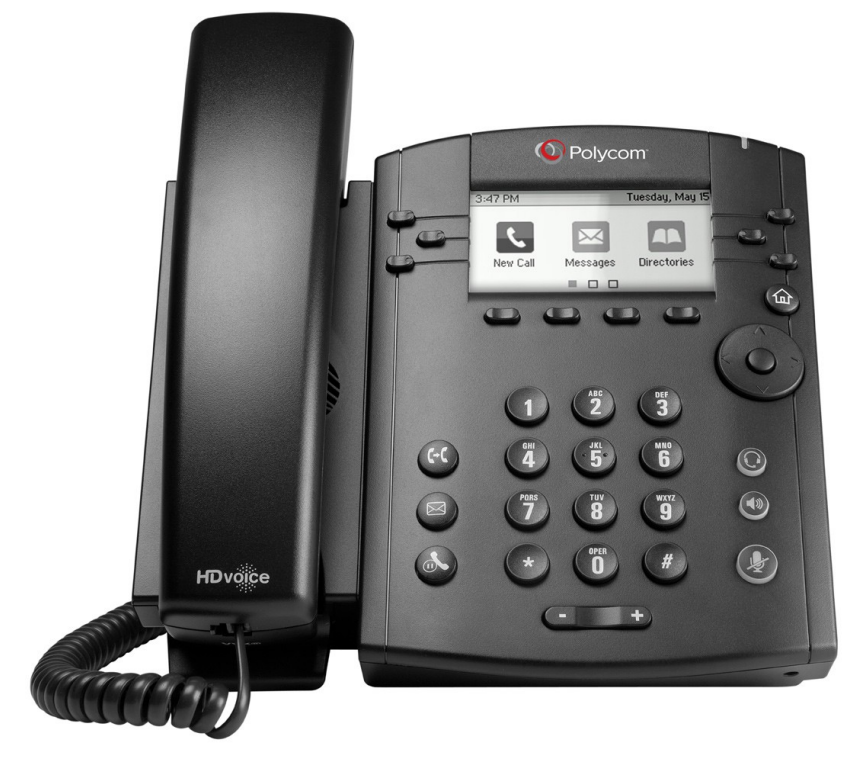

VVX300 / VVX310 VVX400 / VVX410

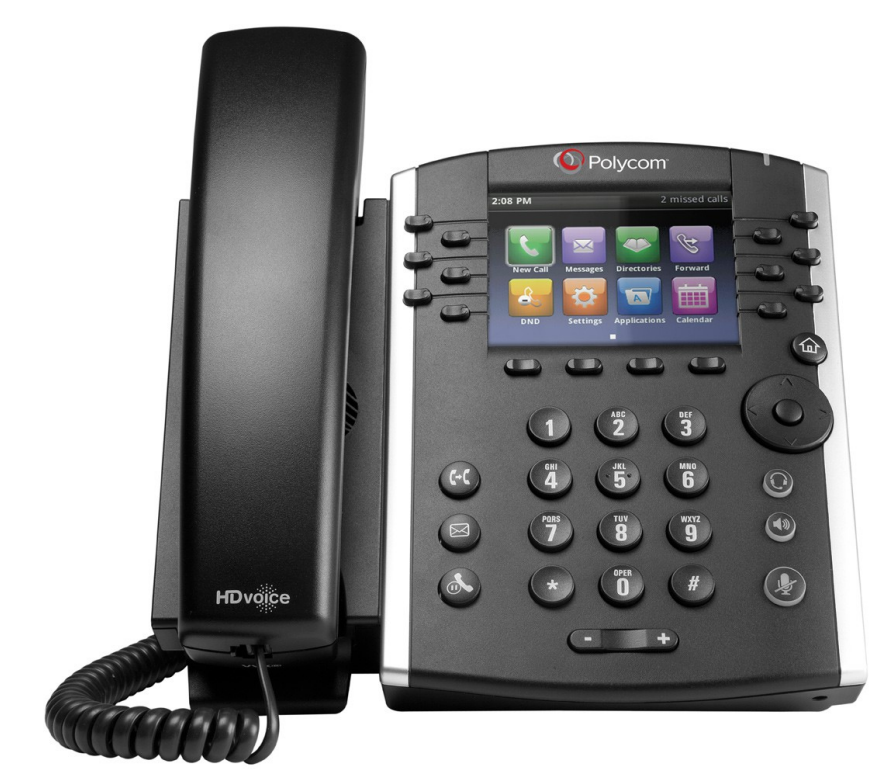

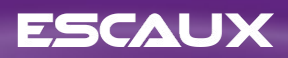

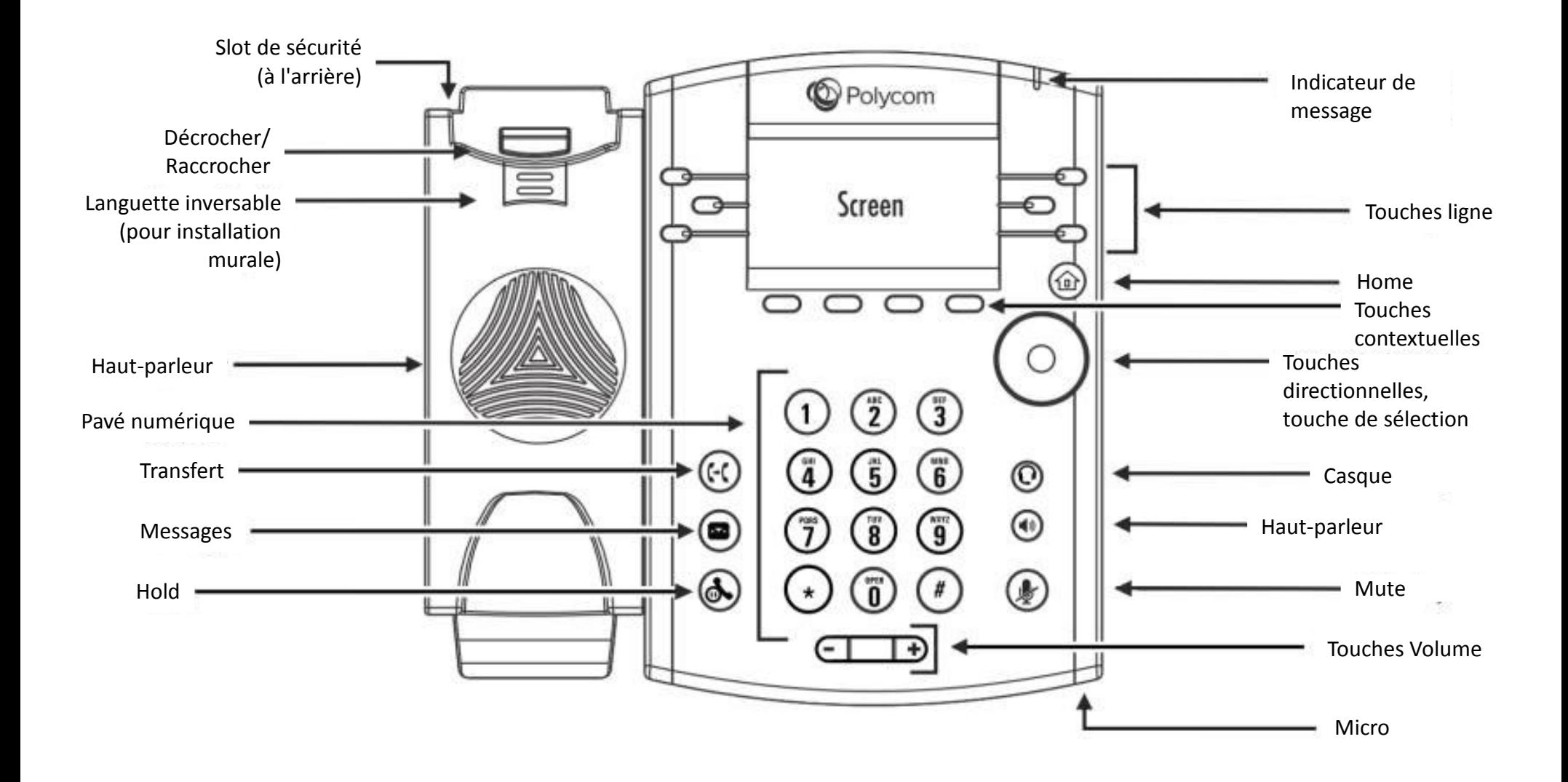

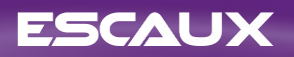

### Différentes vues

- Votre téléphone a 4 vues principales: vue Composition rapide, la vue Home, la vue Appels (quand vous êtes en ligne) et la vue Ecran de veille (VVX 310 seulement)
- La vue Composition rapide est la vue par défaut. Elle montre votre ligne, vos favoris et touches contextuelles
- Le VV 310 affiche l'Ecran de veille après 1 minute d'inactivité \* (voir Ecran de veille)
- Pour changer de vue:
	- Pour la vue Home, appuyer sur la touche Home
	- Depuis la vue Home, appuyer sur Home pour montrer la vue Composition rapide

\* La disponibilité des fonctionnalités dépend de la configuration

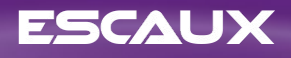

### **Fonctions de base**

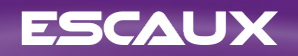

# Comment émettre un appel ?

- En utilisant le cornet
	- Introduisez le numéro et décrochez le cornet
	- Ou, décrochez le cornet, tapez le numéro et appuyez sur la touche contextuelle **Appel**
- En utilisant le haut-parleur
	- Introduisez le numéro et appuyez sur la touche **Haut-parleur**
	- Ou, appuyez sur la touche **Haut-parleur**, introduisez le numéro et appuyez sur la touche **Appel**
- Pour rappeler le dernier numéro composé appuyez sur le bouton de navigation **Droite** puis la touche **Appel** ou deux fois le bouton **Droite**.

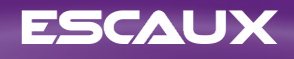

# Comment répondre à un appel ou rejeter un appel ?

- *Tous les appels entrants sont affichés dans une fenêtre Appel entrant, comme montré ci-contre, après 10s vous allez voir la vue Appels*
- Décrochez le cornet
- Pour répondre en utilisant le haut-parleur :
	- Appuyez sur la touche contextuelle **Répondre**
	- Ou, appuyez sur la touche **Haut-parleur**
- Pour rejeter un appel, appuyez sur la touche **Rejet...**

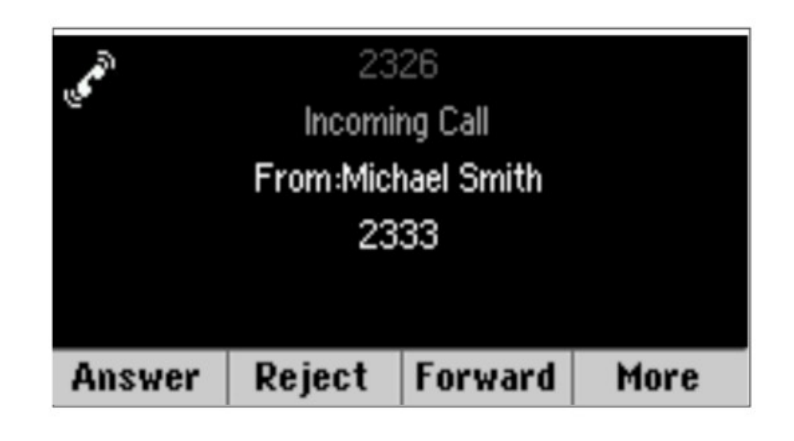

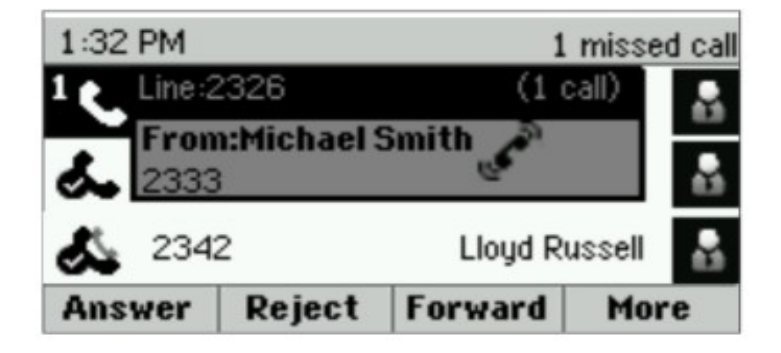

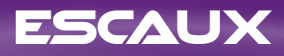

# Comment mettre fin à un appel ?

- Appuyez sur la touche contextuelle **FinAppel**
- Ou, raccrochez le cornet
- Ou appuyez sur la touche **Haut-parleur** (uniquement en mode mains-libres)

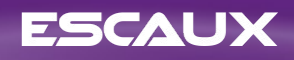

# Mise en attente / Couper le micro

- Comment couper le micro ?
	- Appuyez sur le bouton **Mute**
	- *Le micro est coupé et vous continuez à entendre votre correspondant*
	- Appuyez sur le bouton **Mute** à nouveau pour réactiver le micro
- Comment mettre un appel en attente ?
	- Appuyez sur le bouton **Hold** ou sur la touche contextuelle **Attente**
	- *De la musique est jouée à l'appelant*

ESCAUX

– Appuyez à nouveau sur **Hold** ou sur la touche contextuelle **Repr...** pour reprendre l'appel

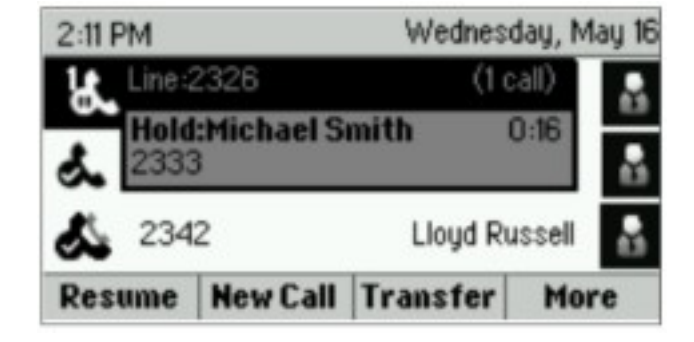

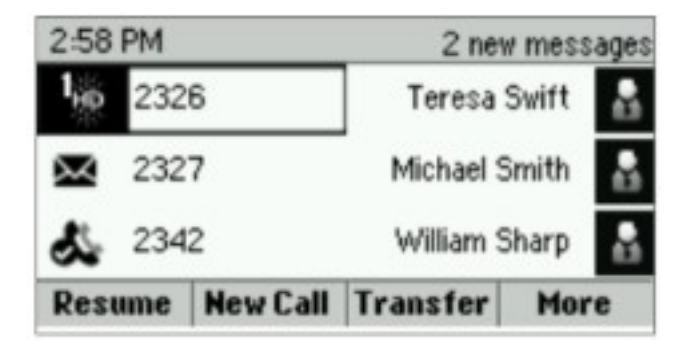

### Transférer

- Appuyez sur le bouton **Transférer** ou sur la touche contextuelle **Transfr**
- Introduisez le numéro vers lequel vous voulez transférer
- Appuyez sur la touche contextuelle **Envoyer**
	- Parlez à la troisième personne et appuyez sur le bouton **Transférer** à nouveau pour confirmer le transfert (ou touche contextuelle **Transfr**)
	- Ou appuyez sur **Annuler** pour récupérer la première personne
	- Vous pouvez aussi appuyer sur **Transférer** avant que la troisième personne réponde (sorte de transfert sans consultation)

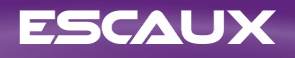

# Transférer (2)

- Vous pouvez aussi faire un « Transfert sans consultation »
	- *La troisième personne va voir l'appel comme provenant de l'appelant initial*
	- Appuyez sur le bouton **Transférer** ou sur la touche contextuelle **Transfr**
	- Appuyez sur la touche contextuelle **Aveugle**
	- Introduisez le numéro
	- Appuyez sur la touche **Envoyer**
	- *Le téléphone est maintenant libre*

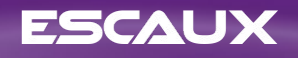

## **Fonctions avancées**

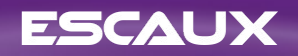

# Conférence

- Appuyez sur la touche contextuelle **Conf.** Pendant un appel (vous pourriez devoir appuyez sur la touche **Plus** pour la voir)
- *L'appel en cours est mis en attente*
- Introduisez le numéro de la troisième personne
- Appuyez sur **Envoyer**
	- Parlez à la troisième personne et appuyez à nouveau sur **Conf.** pour commencer la conférence
	- Ou appuyez sur **Annuler** pour récupérer la première personne
- Notez que les autres participants restent en communication quand vous quittez la conférence

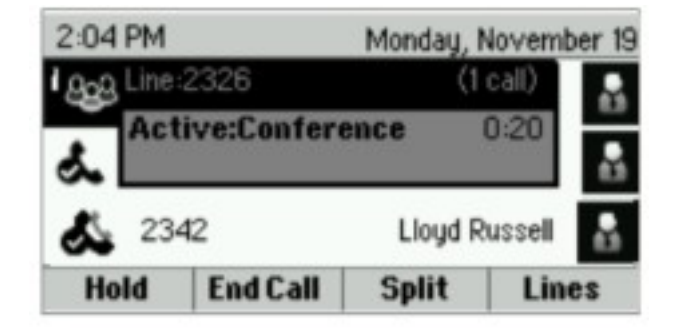

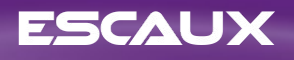

# Plusieurs appels en même temps

- Comment répondre à un appel quand vous êtes déjà en ligne ?
	- *Le téléphone affiche « Appel entrant » et vous entendez un bip*
	- Appuyez sur la touche contextuelle **Répondre** pour prendre l'appel
		- *L'appel précédent est mis en attente.*
- *Comment passer d'un appel à l'autre ?* 
	- Appuyez sur la touche directionnelle **Bas** pour sélectionner un autre appel
	- Appuyez sur **Reprendre** (VVX 3xx : **Repr...**)
		- *L'appel précédent est mis en attente*
- *Comment retourner à l'appel précédent lorsque l'appel courant est terminé ?*
	- *Appuyez sur Reprendre* (VVX 3xx : **Repr...**) *pour reprendre l'appel*

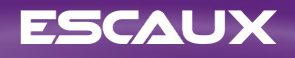

## **Voicemail & Historique d'appels**

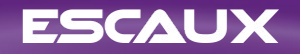

# Comment écouter vos messages vocaux ?

- Quand vous avez un nouveau message vocal
	- Le téléphone va afficher « 1 nouveau message »
	- Le témoin lumineux au-dessus du téléphone va clignoter
- Accédez à vos messages vocaux en utilisant le bouton **Voicemail**
- Ou, appuyez sur le bouton **Home** puis sélectionnez **Messages**
- *Le téléphone va afficher "1. Messagerie..."*
- Appuyez sur la touche contextuelle **Sélectionner** (VVX 3xxx: **Sélecti...**)
- *Le téléphone va montrer combien de messages Nouveaux et Ancienx vous avez.*
- Appuyez sur **Cnx** pour accéder à votre boîte vocale

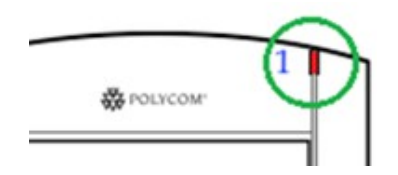

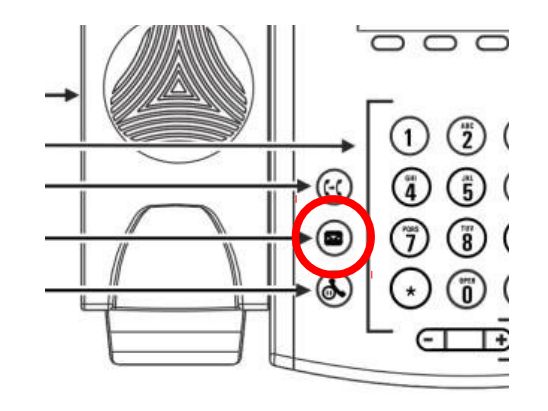

# Comment consulter votre historique d'appels ?

- Appuyez sur **Home** puis sélectionnez **Répertoires** puis naviguez vers **Recent Calls**
	- En utilisant la touche contextuelle **Type** vous pouvez filtrer sur les **Appels manqués**, les **Appels reçus**, les **Appels émis**
	- Choisissez une catégorie et appuyez sur **Select**
- Ou, depuis la vue Composition rapide appuyez sur la touche directionnelle
	- **Bas** pour les Appels manqués
	- **Gauche** pour les Appels reçus
	- **Droite** pour les Appels émis
- Pour effacer l'historique d'appels
	- Appuyez sur **Plus** puis **Effacer**
	- Vous pouvez choisir d'effacer tous les appels, seulement une catégorie ou seulement la catégorie affichée
	- Appuyez sur **Select**

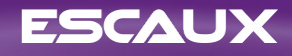

## **Préférences du téléphone**

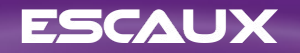

# Changer la langue

- Appuyez sur **Home**, Selectionnez **Configur...**
- Selectionnez **1. de base** > **1. Préférences > 1. Langage**
- Choisissez votre langue et appuyez sur **Sélecti...**
- *L'affichage du téléphone est mis à jour endéans les 5s*.

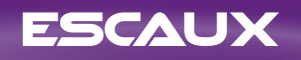

## Modifier le volume

- Utiliser les boutons **Volume**
	- Sonnerie : Appuyez sur **+** ou **–** lorsque le téléphone est en veille
	- Volume d'appel : Appuyez sur **+** ou **–** lorsque vous êtes en conversation. Differents volumes peuvent être choisis pour les différents modes: cornet, casque, haut-parleur

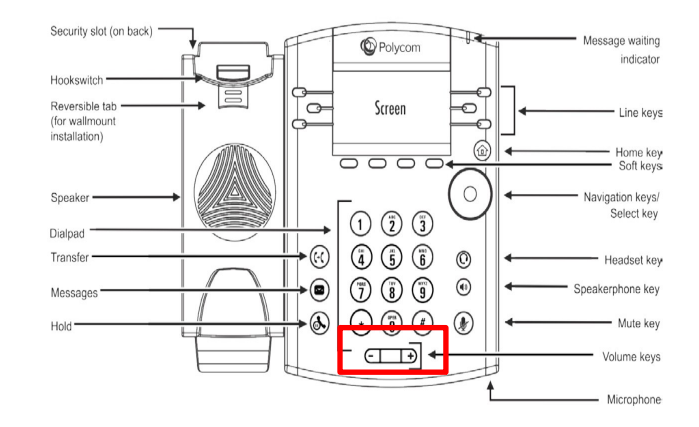

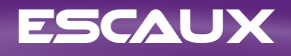

## Modifier la sonnerie

- Appuyez sur **Home**, Selectionnez **Configur...**
- Selectionnez **1. de base** > **1. Préférences > 5. Type de sonnerie**
- Naviguez dans les sonneries disponibles
- Utilisez la touche **Lire** pour écouter
- Appuyez sur **Selectionner** (VVX 3xx: **Selecti...**) pour confirmer votre choix

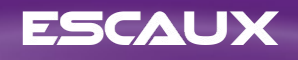

## Modifier le contraste de l'écran

- Seulement VVX 300 / 310
- **Appuyez sur Home,** Selectionnez **Configur...**
- Selectionnez **1. de base** > **2. Contraste**
- Ajustez le contraste en utilisant les touches contextuelles **Clair** et **Foncé**
- Confirmez avec la touche **Valider**

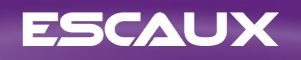

# Modifier l'intensité du rétro-éclairage

- **Appuyez sur Home,** Selectionnez **Configur...**
- Selectionnez **1. de base** > **3. Intensité éclairage**
- 3 types d'intensité:
	- éclairage allumé : luminosité de l'écran quand le téléphone est en activité
	- éclairage inactif : luminosité de l'écran quand le téléphone est inactif
	- maximale: échelle de luminosité qui s'applique aux intensité "éclairage allumé" et "éclairage inactif"
- Vous pouvez ajuster l'intensité "éclairage allumé" et "éclairage inactif" de **Bas** à **Haut** (VVX 3xx: niveau **Eteint** supplémentaire)
- Vous pouvez ajuster l'intensité maximale de 0 à 15 en utilisant les touches contextuelles **Clair** et **Foncé**
- La **durée du rétro-éclairage** peut aussi être modifiée
	- La **durée du rétro-éclairage** est le laps de temps en secondes pendant lequel le téléphone est inactif avant que rétro-éclairage passe à son intensité "inactif". La durée du rétro-éclairage commence après le dernier appui sur un bouton ou après le dernier évènement du téléphone comme un appel entrant.
	- **Appuyez sur Home,** Selectionnez **Configur...** > **de base** > **Durée du rétro-éclairage**

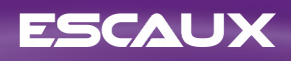

### **Gestion des contacts**

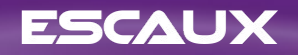

#### Ajouter un contact

- Appuyez sur **Home**, Selectionnez **Répertoires** puis sélectionnez **Liste des contacts**
- Appuyez sur la touche contextuelle **Add**
- Complétez les champs
- Quand vous avez terminé appuyez sur la touche **Sauver**

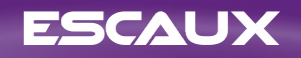

# Sauvegarder un contact depuis l'Historique d'appels

- Accédez à votre liste d'appels
- Sélectionnez l'entrée que vous souhaitez sauvegarder
- Appuyez sur la touche contextuelle **Plus** puis **Information** (VVX 3xx: **Inform...**)
- *Le téléphone affiche les détails pour cet appel*
- Appuyez sur **Sauver**
- Vous pouvez encore modifier les différents champs
- Appuyez sur **Sauver** à nouveau lorsque vous avez terminé

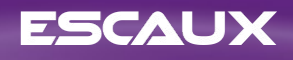

### Modifier un contact

- Appuyez sur **Home**, Selectionnez **Répertoires** puis sélectionnez **Liste des contacts**
- Sélectionnez le contact que vous souhaitez modifier
- Appuyez sur la touche contextuelle **Info** puis **Editer**
- Effectuez les modifications souhaitées
- Lorsque vous avez terminé, appuyez sur la touche **Sauver**

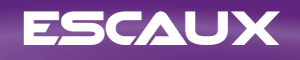

#### Ajouter un contact aux Favoris

- Accédez à votre contact depuis la Liste des contacts ou l'Historique d'appels
- Appuyez sur **Info**
- Appuyez sur **Plus** puis sur **Add ...**
- *Le téléphone affiche "Add to Favorites with an index of #?*
- Appuyez sur **Yes** pour choisir le premier index disponible ou appuyez sur **Edit index** pour en choisir un autre
- Les favoris sont listés sous **Répertoires** > **4. Favorites.** Vous pouvez aussi y accéder en utilisant la touche directionnelle **Haut**
- Les favoris sont aussi assignés aux premiers boutons de composition rapide disponibles, dans l'ordre, en fonction de leur index (sans touche non-assignée)
- Vous pouvez modifier l'index du Favori dans la vue Editer contact

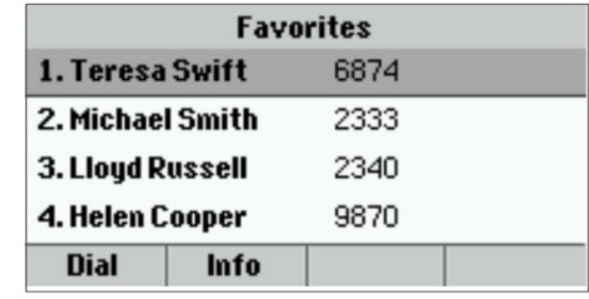

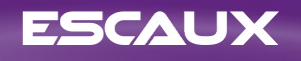

#### Supprimer un contact

- Appuyez sur **Home**, Selectionnez **Répertoires** puis sélectionnez **Liste des contacts**
- Sélectionnez le contact que vous souhaitez supprimer
- Appuyez sur la touche contextuelle **Info** puis **Plus** puis **Effacer**
- Confirmer avec **Yes**

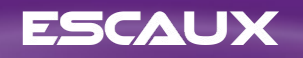

#### Rechercher un contact

- Appuyez sur **Home**, Selectionnez **Répertoires** puis sélectionnez **Liste des contacts**
- Appuyez sur la touche contextuelle **Search**
- Introduisez les mots-clés souhaités
- Appuyez sur **Reche...** pour confirmer

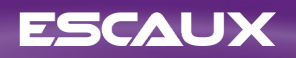

# Répertoire d'entreprise

- Appuyez sur **Home**, Selectionnez **Répertoires** puis sélectionnez **Répertoire de l'entreprise**
- Introduisez votre recherche en utilisant le **pavé numérique**
	- Vous pouvez appuyez sur **Encodage** pour changer l'encodage et passer aux lettres majuscules ou les chiffres
- Appuyez sur Soum... quand vous avez terminé
- La recherche est effectuée sur le répertoire d'entreprise du central téléphonique en se basant sur le nom et le prénom
- Vous pouvez aussi utiliser la recherche avancée You can also use the Advanced Find (**RechAv...**) pour rechercher sur le nom, le prénom ou les numéros de téléphone séparément
- Appuyez sur **Appel** pour appeler l'extension
- Ou, appuyez sur **Plus** puis **Afficher** pour voir les détails du contact et appeler un numéro spécifique

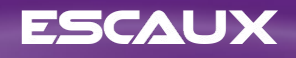

# **Divers**

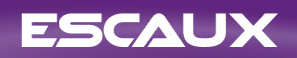

# Changement de statut

- Vous pouvez voir et changer votre statut intentionnel en utilisant la touche contextuelle **Statut**
- Un écran comme ceux ci-dessous apparaîtra (dépendant du modèle de téléphone)

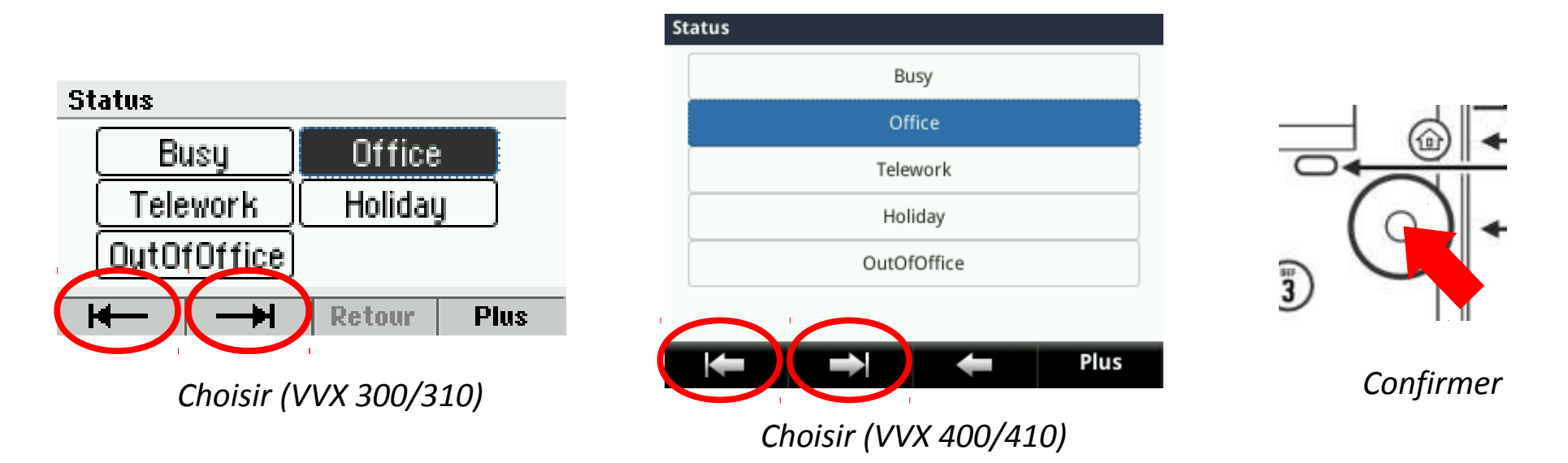

Utilisez les touches contextuelles gauche et droite en dessous de l'écran pour choisir un nouveau statut et confirmez en utilisant le le bouton de sélection (au milieu des touches de navigation)

# Supervision

- Si votre téléphone a été configuré pour superviser d'autres extensions (non standard dans Fusion):
- Vous pouvez voir
	- Quand vos contacts sont en conversation
		- Le témoin lumineux sur le bouton est rouge
	- Quand leur téléphone sonne
		- Le témoin lumineux sur le bouton clignote vert

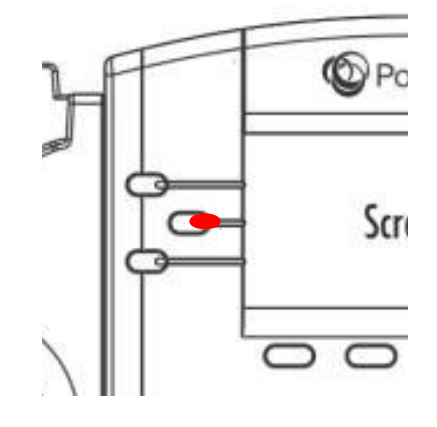

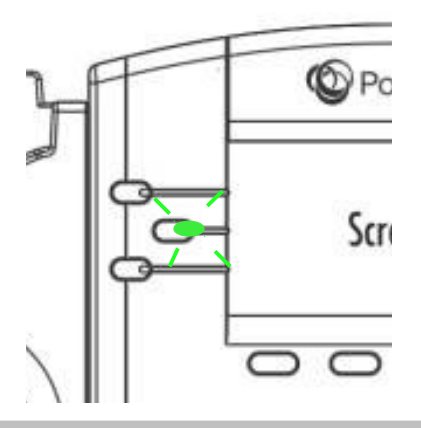

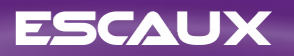

## Comment redémarrer le téléphone ?

- **Appuyez sur Home,** Selectionnez **Configur...**
- Selectionnez **1. de base** > **8. Redémarrer le téléphone**
- *L'opération prend environ 2 minutes*
- Pourquoi redémarrer mon téléphone ?
	- Si l'administrateur IT a fait des changements dans la configuration
	- En cas de problème, un redémarrage du téléphone est la 1ère chose à faire

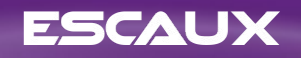

# Comment réinitialiser mon téléphone ?

- Appuyez sur **Home**, Selectionnez **Configur...**
- Selectionnez 2**. avancé**
- Entrez le mot de passe administrateur : **456** par défaut
- Sélectionnez **1. Paramètres de l'administrateur** > **5. Reset to Defaults**
- Pour supprimer les paramètres utilisateur, Sélectionnez **1. Reset Local Configuration**
- Pour supprimer les paramètres de l'appareil, Sélectionnez **3. Reset Device Settings**
- Pour restaurer la configuration d'usine, Sélectionnez 4. Formater Syst fich...
- Confirmez par **Oui**

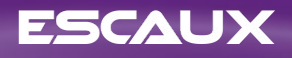